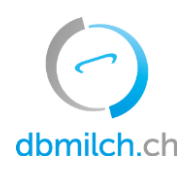

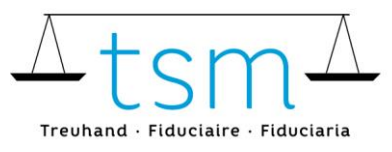

T +41 58 101 80 00 info@dbmilch.ch · dbmilch.ch

# Richiedi un login bdlait.ch tramite AGATE

- 1. Vai al portale www.agate.ch
- 2. Cliccare su «Registrarsi»

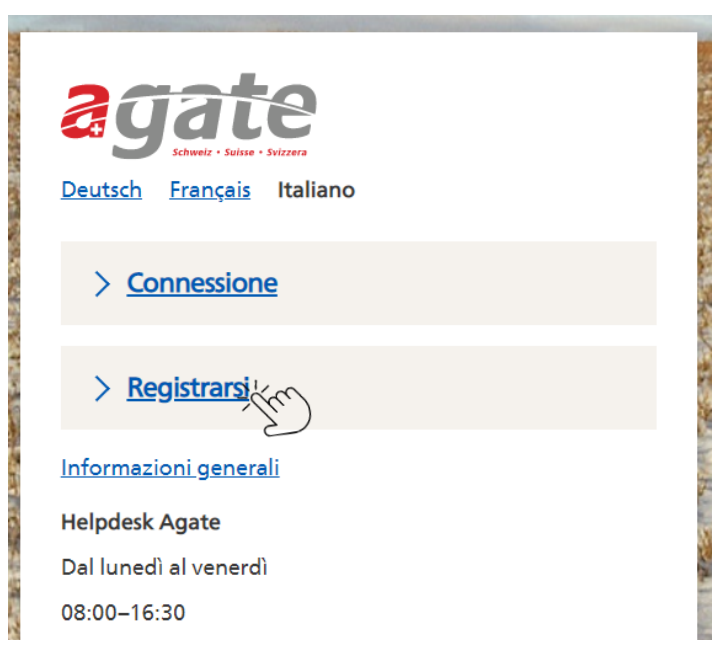

3. Cliccare su «Altri (privati)»

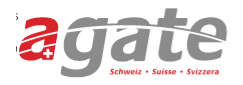

#### < Alla pagina iniziale di Agate

# Registrazione

#### > Gestore

Per chi gestisce un'azienda agricola o una stalla oppure è detentore di api o pesci.

> Collaboratori amministrativi

Per chi lavora presso la Confederazione, il Cantone o su mandato dell'ente pubblico.

> Altri (privati)

Per chi non appartiene a nessuna delle categorie menzionate.

### Aiuto

**Helpdesk Agate** 

Lunedì - Venerdì 08:00-16:30 0848 222 400 info@agatehelpdesk.ch

Deutsch

Zertifiziert · Certifié · Certificato

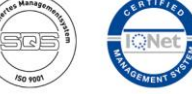

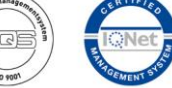

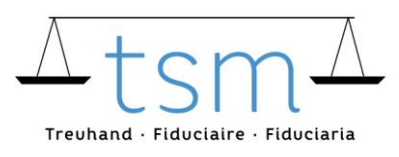

4. Compilare completamente il modulo di domanda (dati personali, password, verificare dati, Confermare e-mail)

#### < Registrazione

# Registrarsi come privato

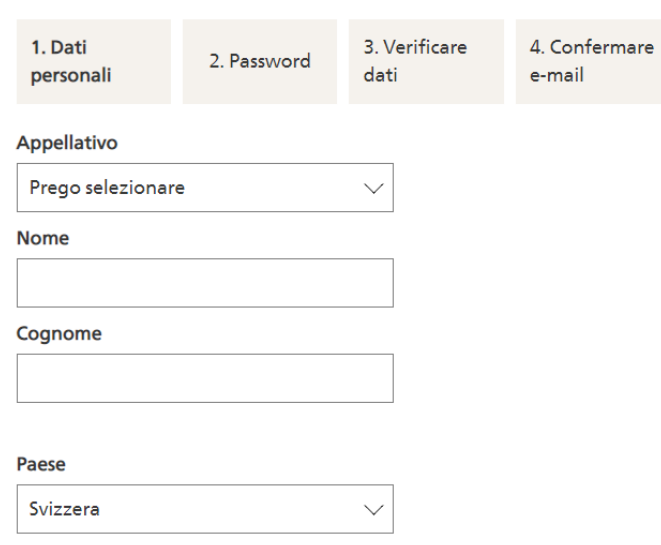

Ora riceverai due e-mail. Potrebbero volerci alcuni minuti per ricevere queste due e-mail. Il mittente è [noreply@agate.ch](mailto:noreply@agate.ch)

La prima volta che invii un'e-mail, devi verificare l'indirizzo e-mail che hai registrato cliccando sul pulsante "Confermare e-mail". Questo è necessario nel caso in cui si dimentichi la password. Altrimenti, non è necessario indicare nulla in questa e-mail.

Una pagina di AGATE si aprirà automaticamente. Si prega di chiudere questa pagina. Riceverai quindi una seconda e-mail con il tuo numero AGATE. Non dimenticare di scriverlo.

Ora vai direttamente al prossimo passo 5

5. Ora accedi [a www.bdlait.ch](http://www.bdlait.ch/)

Clicca su "Login" in alto a destra.

Puoi accedere usando il tuo numero AGATE e la tua password AGATE.

### **Utenti esistenti che hanno già lavorato nel precedent[e www.bdlait.ch](http://www.bdlait.ch/)**

Come utente esistente, puoi iniziare a lavorare sul nuovo sito immediatamente [www.bdlait.ch](http://www.bdlait.ch/)

### **Nuovi utenti**

Se non hai mai lavorato su www.bdlait.ch, dobbiamo prima riconoscerti come persona autorizzata e attivarti, questo processo può richiedere 1-3 giorni lavorativi.

**Nota:** Si prega di notare che ogni dipendente della vostra azienda deve richiedere un'assegnazione unica tramite la sua e-mail personale di lavoro. Questo è particolarmente importante perché quest'anno la procedura di login dovrà essere effettuata utilizzando l'autenticazione a due fattori (come con le banche, dove si deve effettuare un'ulteriore conferma tramite il telefono cellulare).